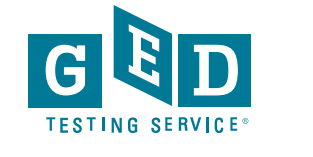

# **Computer System Requirements**

It's important for you to run a system test prior to your online test appointment.

# **On Test Day**

### **Exam Rules**

- Cheating is strictly prohibited
- You consent to being videotaped and recorded
- You must be in a private, walled room with a closed door
- No one is permitted in the room for any reason
- You may not leave your work area for any reason
- You cannot use a calculator or scratch paper, take physical notes or talk
- Personal items, mobile phones, headphones and watches must be out of reach
- Food, drinks, smoking and gum are prohibited
- You can only schedule one online test at a time and can only take one online test per subject. Any retakes will need to happen in-person at a test center.

Breaking any of these rules will result in your exam being revoked, loss of payment, and you will be banned from testing in the future.

## **During the Test**

#### **Technical Assistance**

- Onscreen chat with the proctor will be available, but the proctor will not answer any questions related to exam content
- Make sure you close out all other applications and complete the system test ahead of time. Poor internet connection is one of the most common technical issues during the test.

#### **Onscreen Calculator**

• You will not be able to use a physical calculator but will have access to an onscreen calculator during the exam. Practice with the calculator tutorial.

#### **Onscreen Scratch Pad**

• You will have access to an onscreen scratch pad to take notes and perform math calculations

# **Check-in for Your Test**

#### **Prior to checking in**

• Shut down ALL applications on your computer such as email, Facebook, chat, etc.

#### **How to launch your test**

- Log in to your GED.com account
- Click "Launch" from the appointment card, which will take you to the OnVUE exam page
- From the OnVUE page, you can click "Begin Exam" as early as 30 minutes before your exam time

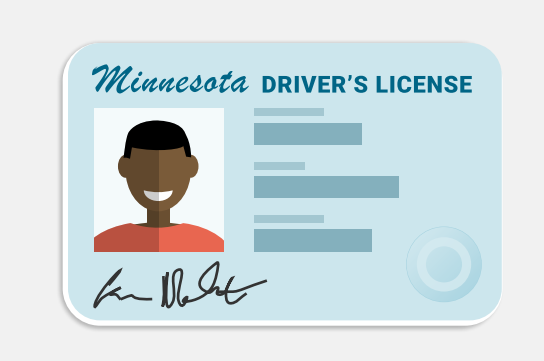

**Internet** The room should have four You must be at least 18 years old and have a governmentissued ID. **Be 18+ Years Old**

#### **Checking in**

- After you click "Begin Exam", follow the steps to complete the system test and to take photos of your government issued I.D. and workspace
- You will then be placed in a queue for the next available proctor to begin your exam

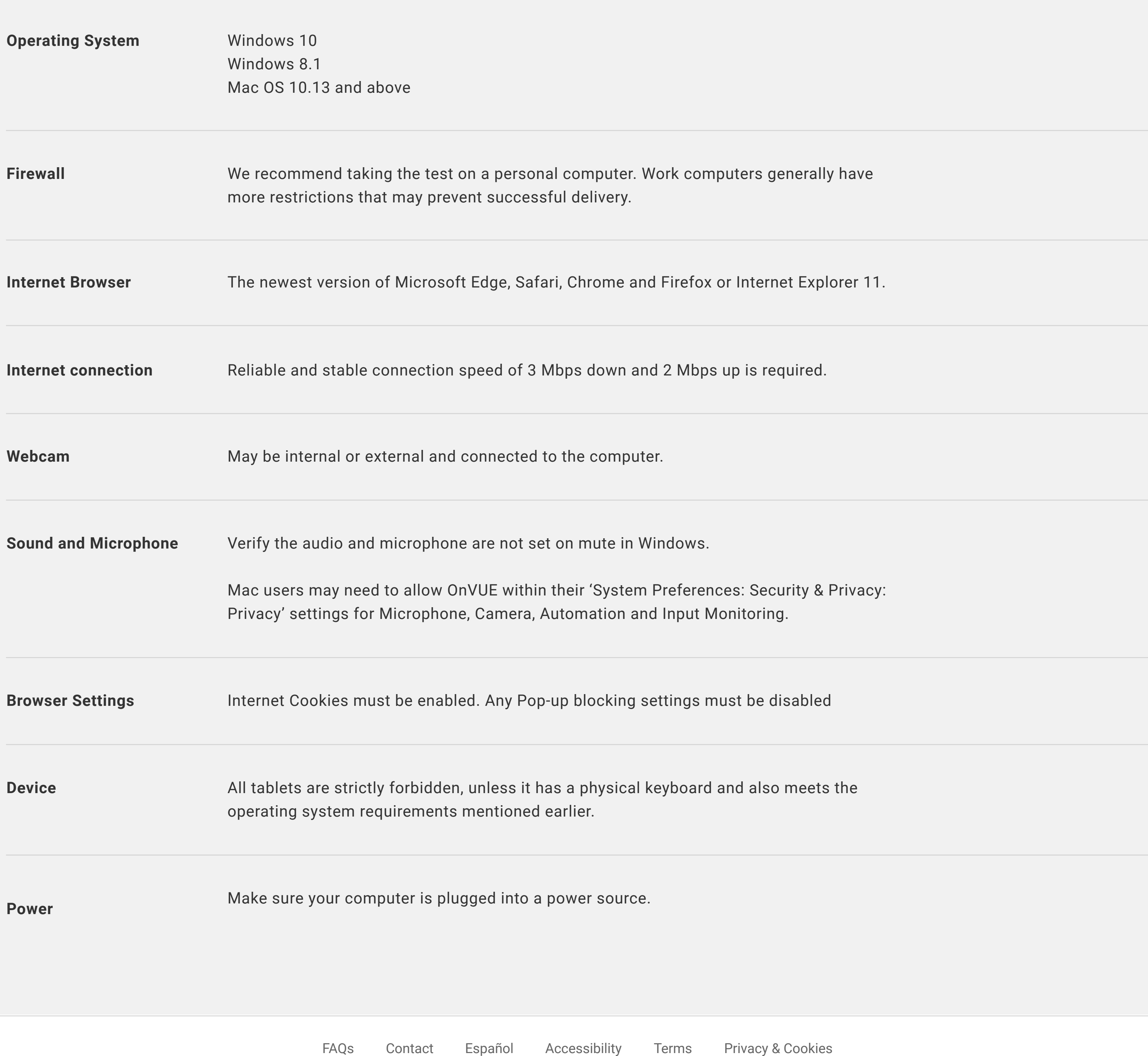

Check in for your exam 30 minutes ahead of your scheduled appointment time. If you are late to your appointment, you will not be able to reschedule your online exam and you will lose your payment.

# **Before Test Day**

### **Run a System Test**

It's important to do a system test on your computer **before** test day to make sure your computer meets the minimum requirements for online testing. If you wait until the time of your exam to do the system test and something goes wrong, you won't be able to test and will lose your payment.

**To do the system test, you will:**

- Download and install the OnVUE software
- Follow each step to check your microphone, webcam and internet speed
- Take photos of yourself, your government-issued ID and your workspace using your webcam or mobile phone

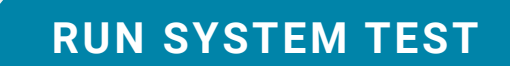

## **Prepare Your Workspace**

You will be required to follow these rules for your workspace. If your workspace does not pass a room scan by the online proctor who is monitoring your test, you will not be able to proceed with the exam.

#### **Here's how to prepare your workspace:**

- Ensure the room has four walls, a closed door and no distractions
- Make sure no one comes into the room during the test
- Clear everything off your desk
- Turn off and unplug any additional monitors, projectors and televisions
- Place all personal items, mobile phones, headphones and watches out of reach
- Remove any food and drinks, with the exception of water in a clear glass if you choose

## **If You Need to Reschedule or Cancel**

You can reschedule or cancel your test up to 30 minutes before your appointment time by logging in to your GED.com account. You will not be able to reschedule or cancel your test after your appointment time and will lose your payment if you are unable to test.

Perform a system test to make sure your computer, webcam and internet connection meet the requirements for testing online.

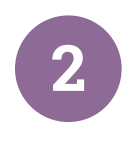

Schedule your online test within 60 days of scoring 'green' on a GED Ready practice test.

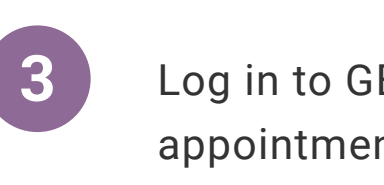

Log in to GED.com 30 minutes before your test

appointment to launch your test.

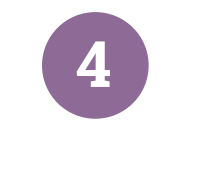

Follow the on-screen steps to check-in for your test including verifying your system, I.D. and workspace.

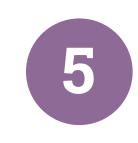

Take your test while an online proctor monitors you just like they do at a test center.

# **How It Works**

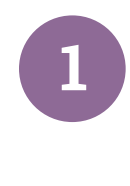

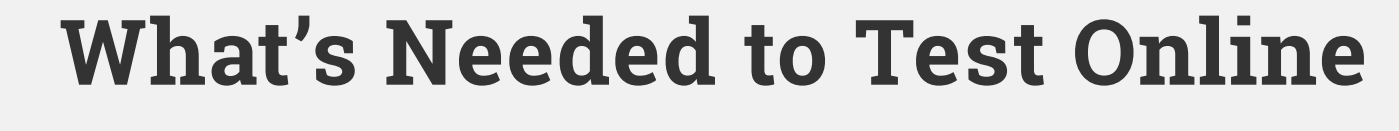

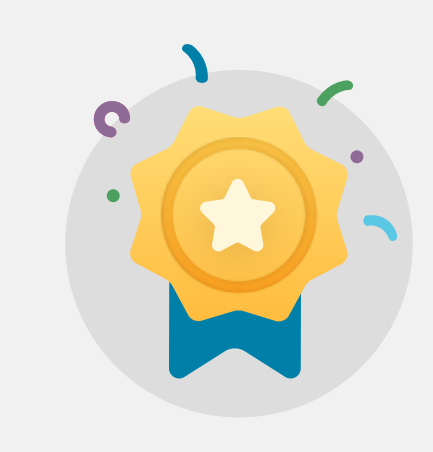

You must take a GED Ready practice test and score 'green' within the last 60 days for each subject in which you want to test online. **'Green' GED Ready Score**

You need a computer with webcam and reliable internet.

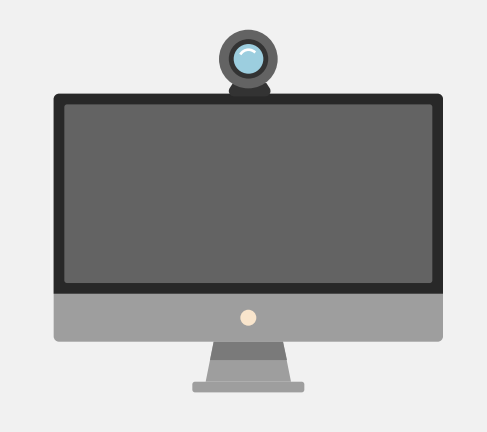

**Computer, Webcam,** 

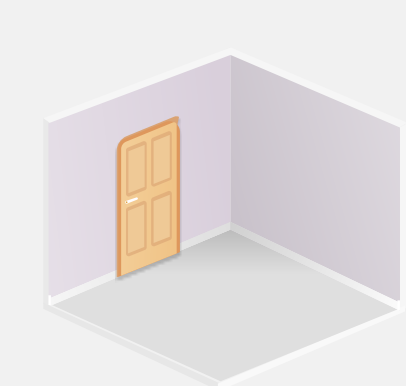

The room should have four walls, a closed door and no distractions. **Private Workspace**

Take your GED test from the comfort of your home, while securely monitored by an online proctor.

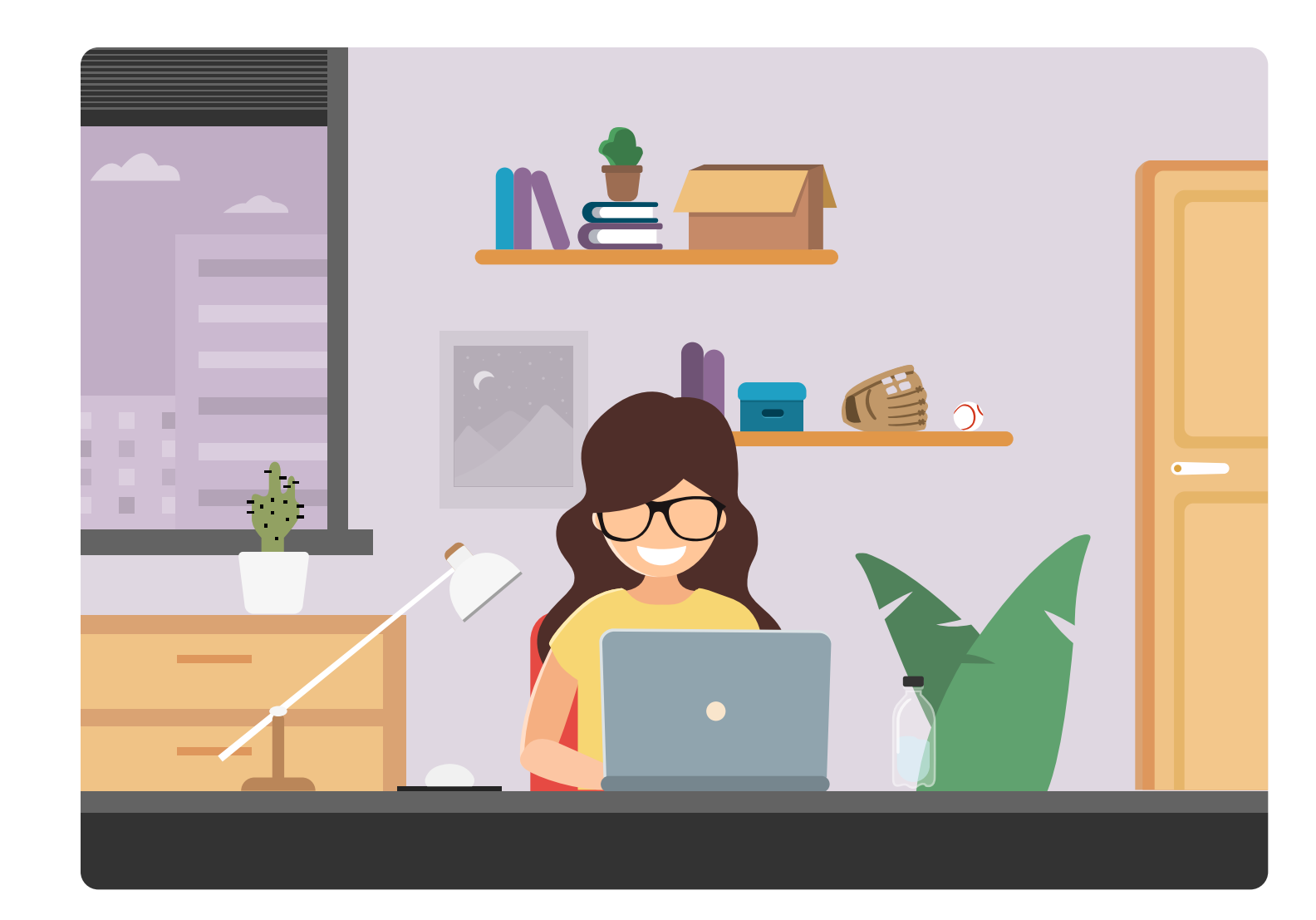

# About Online GED Testing

BETA

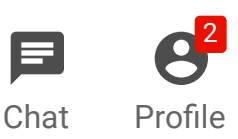

You have an alert that you need to take care of before you can schedule an online GED test. View alert > A

Copyright 2013-2018 GED Testing Service LLC. All rights reserved.

 $[O]$ 

 $\blacktriangleright$  .

 $|f|$ 

 $G+$